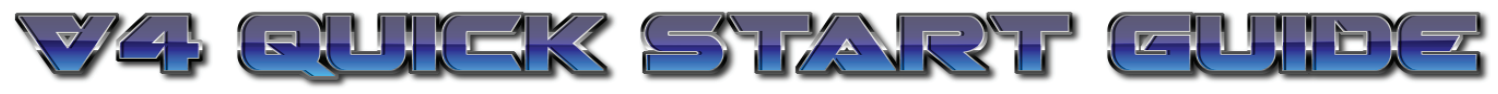

Please note these instructions are for firmware version 1.10 Your version is displayed on the screen at startup e.g. FW1. XX

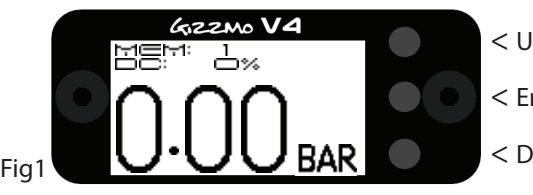

10 c

Fig2

TIP: Whenever you adjust the duty in the setting

 mode you can then drive the car in 3rd or 4th gear at sufficent revs and the V4 will display the boost pressure on the setting screen tempoarily, this makes it very fast to set up.

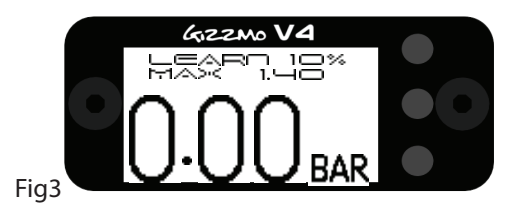

- < Up button
- < Enter button
- < Down button
- Setting a Boost Memory: 1) Press the Down button until the memory displays the memory number you wish to adjust. Wait for ~5sec for it to complete displaying the present set boost.
	- 2) Now HOLD the Down button until the display changes to the dispaly changes to the setting screen like Fig2.

Upon entering the setting mode, 'Start' will be flashing. Press UP  $(+)$  or DOWN  $(-)$ to set the pressure you'd like the V4 to start controlling the boost at.

3) Press 'Enter' to progress to the 'Duty' selection which will n w start flashing. Adjusting this is as simple as pressing the UP(+) or DOWN(-) button. Obviously start at a lower duty and work your way up (noting that more duty = more boost) until you are happy with the boost pressure.

4) When you are happy with the duty, press enter again and the 'Gain' selection will start flashing (we'll come back to that later), ensure this is set to zero and press 'Enter' again.

5) The V4 will return to a similar screen to the running screen with the exception of the top two lines of the display. The top line displays the duty cycle you have set that the V4 needs to learn the boost for. The second line displays the maximum STABLE boost that the V4 has seen at the above duty cycle. Drive the car again in 3rd or 4th gear until such time that the 'max' stable boost no longer increases.

- 6) Pressing any of the three buttons at this point will lock the stable boost setting to the selected memory. Upon doing this the V4 will display a conÿrmation of the locked setting. If you're happy with the setting, you now set the gain (this is optional).
- 7) Cycle through as before until you enter the 'Gain' selection in the setting screen.

NOTE: Gain is How hard/fast the boost is brought in. It should NEVER be higher than duty cycle. In fact we have found the best setting is below 10. If gain is too high the boost will either overshoot, or the maximum stable (Target) boost will be unstable. If boost starts to creep of spikes too much, drop the gain back. If the boost increases slightly after adjusting the gain, it may be necessary to decrease the duty a little.

- 8) Again use the Up and Down butons in the same manner as you did to adjust the duty and then press ENTER to exit the setting mode in order to try the new gain setting.
- 9) If the gain is not to your liking you will have to repeat steps 7 and 8 until it is.

NOTE: If you get duty cycle over 50 and the boost level is not increasing, then you have either not plugged in the solenoid, not plumbed it in correctly or have a mechanical setup not able to achieve the desired pressure.

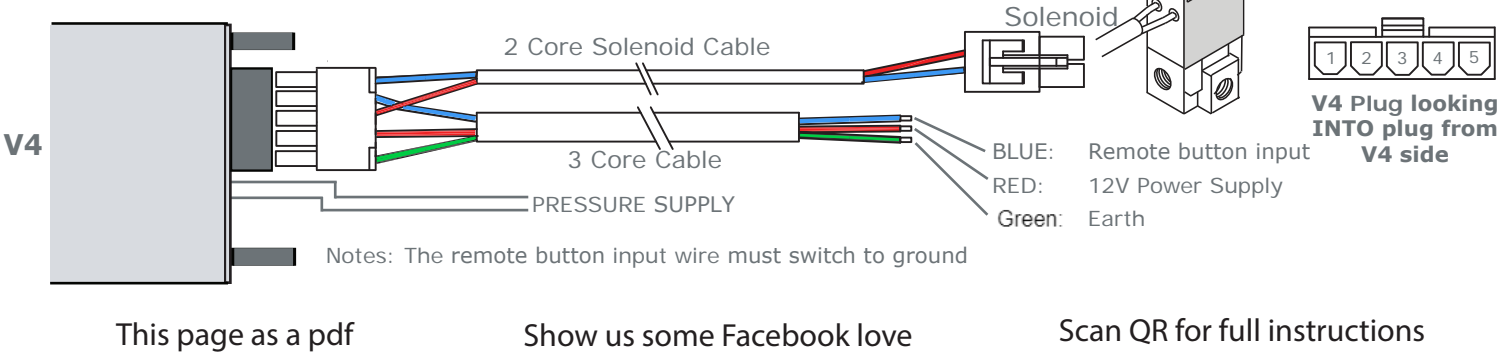

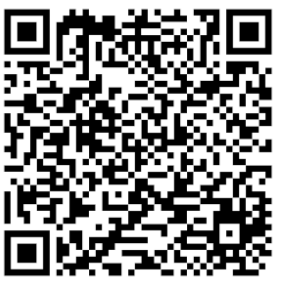

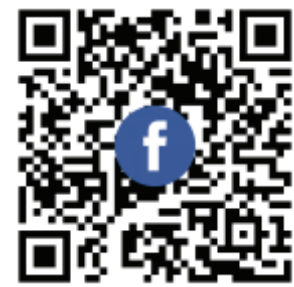

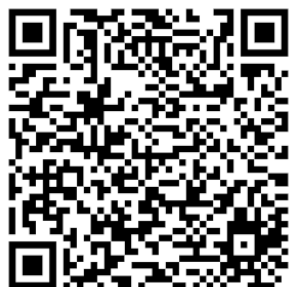